#### 歩数チェックの方法 別途,Google fit®のダウンロードが必要になります

Androidの場合 iOS (iPhone)の場合 どちらも同じ方法です

## Google fit®ダウンロード済みの方

リッチメニュー内の「歩数チェック」をタップし,LINEアカウントと連携を行います

### Google fit®をダウンロードしていない方

- 1.Google fit®をダウンロードしていただきます
- 2. Google fit®内でプロフィール(身長·体重)を登録していただきます
- 3.LINEアカウント リッチメニュー内の「歩数チェック」をタップし,

LINEアカウントと連携を行います

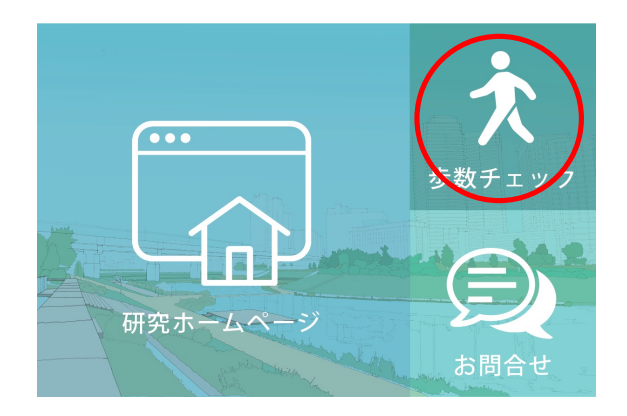

# LINEアカウント連携上の注意点

「歩数チェック」をタップすると,初回は下記のような画面がでてきます。 ①→②の順でお進みいただくと,LINEアカウントとの連携画面に移ります。

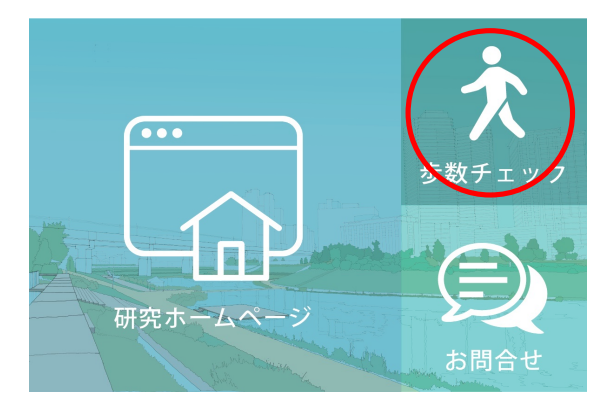

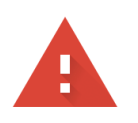

### このアプリは Google で確認されていません

アプリが、Google アカウントのプライベートな情報へのアクセスを求めています。デベ ロッパー (sugawara1212asc@gmail.com) と Google によって確認されるまで、このア プリを使用しないでください。

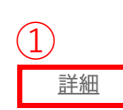

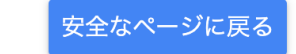

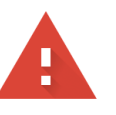

### このアプリは Google で確認されていません

アプリが、Google アカウントのプライベートな情報へのアクセスを求めています。デベ ロッパー (sugawara1212asc@gmail.com) と Google によって確認されるまで、このア プリを使用しないでください。

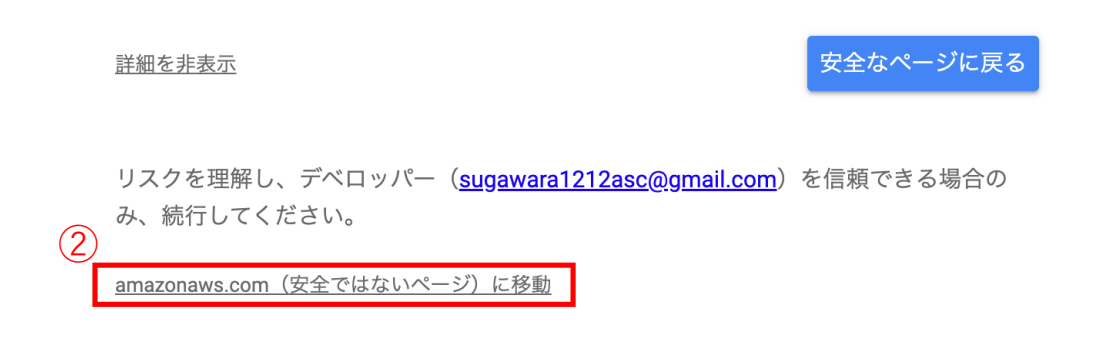